# Fiber Smart NETW ORKS

# COMMAND LINE INTERFACE (CLI)

**Customer User Manual** 

ROME and LCU are registered trademarks of Fiber Smart Networks and/or its affiliates in the U.S.A. and certain other countries.

All other brands, names and trademarks mentioned in this document are the property of their respective owners. The use of the word "partner" does not imply a partnership relationship between Fiber Smart Networks and any other company.

The limited warranty for the accompanying product is set forth in the Fiber Smart Networks ROME product warranty and is incorporated herein by this reference. If you are unable to locate the limited warranty, contact your Fiber Smart Networks Solution representative for a copy.

Copyright © 2020 Fiber Smart Networks . All rights reserved.

DOC-0009 Rev1.0

# TABLE OF CONTENTS

| General                                  | 3  |
|------------------------------------------|----|
| About This Document                      | 3  |
| Audience                                 | 3  |
| About the Fiber Smart Networks CLI       | 3  |
| CLI Command Access                       | 3  |
| Text and Syntax Conventions              | 4  |
| CLI                                      | 4  |
| CLI Messages                             | 4  |
| Key Features of the CLI                  | 4  |
| Getting Started: A Quick Tour of the CLI | 5  |
| Starting the CLI                         | 5  |
| Operating Tips                           | 5  |
| CLI Commands                             | 7  |
| ? (Help)                                 | 7  |
| activate                                 | 8  |
| activate log                             | 9  |
| alarm                                    | 10 |
| alias                                    | 11 |
| bmc                                      | 12 |
| broadcast                                | 13 |
| cat                                      | 14 |
| clear                                    | 15 |
| connection clear                         | 16 |
| connection create                        | 17 |
| connection disconnect                    | 18 |
| connection set command-execution         | 19 |
| connection show                          | 20 |
| ftp                                      | 21 |
| help                                     | 22 |
| history                                  |    |
| homing                                   | 24 |
|                                          |    |

### CLI User Manual

|   | logout                        | 25 |
|---|-------------------------------|----|
|   | logout force                  | 26 |
|   | port set                      | 27 |
|   | port show                     | 28 |
|   | pwd                           | 30 |
|   | reset                         | 31 |
|   | set board                     | 32 |
|   | set ftp                       | 34 |
|   | set radius-server             | 35 |
|   | set time                      | 37 |
|   | set cli                       | 38 |
|   | show                          | 39 |
|   | stty                          | 40 |
|   | users access                  | 41 |
|   | users add                     | 42 |
|   | users delete                  | 43 |
|   | users disable                 | 44 |
|   | users enable                  | 45 |
|   | users password                | 46 |
|   | users show                    | 47 |
|   | whoami                        | 48 |
|   | write                         | 49 |
| Α | ppendix A - CLI Commands Tree | 50 |

# **GENERAL**

# **About This Document**

The purpose of the Manual is to enable customers to use the ROME Command Line Interface (CLI). This manual provides step-by-step instructions for normal operations of the Fiber Smart Networks Robotic Optical Engine (ROME) System by the customer. It provides background and instructions for each function.

### **AUDIENCE**

This document is intended for ROME Customers. There are three types of customer users: Super Users, System Administrators, and Security Administrators.

### ABOUT THE FIBER SMART NETWORKS CLI

The Fiber Smart Networks CLI is a command line interface running over a real time operating system. It provides a powerful set of commands used to provision, monitor and configure the Fiber Smart Networks ROME.

The CLI is a straightforward interface. Commands are typed on a single line and are executed when you press the Enter key. The CLI provides command help and command completion, and supports keyboard sequences that enable you to scroll through recently executed commands.

### **CLI COMMAND ACCESS**

Super Users have access to all the commands in this manual.

All users have access to the following commands:

?, activate, alarm, broadcast, cat, history, logout, pwd, stty, users password, whoami, and write.

System Adminstrators (also known as a provisioning users) have access to the following additional commands:

connection clear, connection create, connection disconnect, connection global, connection show, port set, and port show.

Security Administrators have access to the following additional commands:

logout force, set radius-server, users access, users add, users delete, users disable, users enable, and users show.

### SYNTAX CONVENTIONS

Table 1. Text and Syntax Conventions

| Conventions                    | Description                                                                                                    | Examples                                                                                                  |
|--------------------------------|----------------------------------------------------------------------------------------------------|----------------------------------------------------------------------------------------------------|
| Bold text like <b>this</b>     | Represents text that you type.                                                                                       | Type <b>help edit</b> to display the list of editing shortcuts                                            |
| [Italicized text]              | Represents a variable – for which you substitute a value. The nature of the variable is written within the brackets. | The syntax of this command is activate [command]                                                          |
| {  ltalicized in curly bracket | Optional variable                                                                                                    | In this case, [command] stands for one of the following values: convert, dashes, log, retries, or scroll. |
| Print                          | Throughout this manual, Print, means displays output on terminal.                                                    | The log is printed  Means: The log is displayed on the terminal.                                          |

### **CLI MESSAGES**

The CLI displays messages when you enter and exit from configuration and operational command modes, when you successfully complete some commands, and when you type an invalid string or value.

If you type an invalid string—for example, the name of a command or statement that does not exist—you will see the message "syntax error" or "unknown command." A caret (^) indicates the location of the error.

### KEY FEATURES OF THE CLI

The hierarchical organization results in commands that have a regular syntax and provides several features that simplify CLI use:

- Available commands Lists and descriptions of available commands are displayed by typing a question mark (?) at any level. A list of available commands will be displayed together with a short description of each.
- Command completion Command completion for command names and options is available at each level of the command. To complete a command or option that you have partially typed, press the **Tab** key. If the partially typed letters begin a string that uniquely identifies a command, the complete command name appears. Otherwise, a caret (^) indicates that you have entered an ambiguous command, and the possible completions are displayed. Completion also applies to other strings, such as filenames, interface names, usernames, and configuration statements.

# **Getting Started: A Quick Tour of the CLI**

As an introduction to the command-line interface, this section provides instructions for simple steps after starting the system.

### STARTING THE CLI

A CLI session may be started via:

- Ethernet Port (Telnet)
- RJ45 Console Port (RS232)

### Log in as follows:

- a. Start a telnet (Ethernet) session on the ROME.
  - i. Open a new connection or command window.
  - ii. For connection select TCP/IP, Service select Telnet.
  - iii. Enter the Telnet [IP address], set The "Login" prompt appears.
  - iv. Enter your username. The "Password" prompt appears.
  - v. Enter the password.
  - vi. The "CLI#" prompt appears upon successful login.

—or—

- b. Connect the RJ45 console cable to the front of the ROME.
  - i. Open a new connection or command window
  - ii. For connection select serial port, Set speed to 115200
  - iii. The "Login" prompt appears.
  - iv. Enter your username. The "Password" prompt appears.
  - v. Enter the password.
  - vi. The "CLI#" prompt will appear upon successful login.

When you log in to the CLI, the privileges for your user account determine which commands and configuration statements you can access.

### **OPERATING TIPS**

- 1. When not sure of the command syntax, use the Help (?) command. The applicable options are displayed with short explanations.
  - The options displayed depend where the user 'is': if on the top level, then the entire list of commands is displayed; if the user has entered a part of a command, then the subcommands are displayed.

*Note:* The first row explains the command itself.

2. Use the Auto Complete feature (**Tab** key). Type the initial characters of any command/flag; then, press **Tab**. The command is completed only if characters are unique to the preceding command.

If the typed characters are not unique, all the available commands starting with the entered characters will be displayed.

*Note*: If the command/flag is mistyped, or not applicable, it will not be completed.

- 3. Using the Up  $\uparrow$  and Down  $\psi$  keys, scrolls through the previously used commands.
- 4. To delete a character, use the **Backspace** key.
- 5. By default, the prompt line consists of the following:
  - a. ROME name
  - b. ROME state (normally "OPER")

# **CLI COMMANDS**

# ? (Help)

**Description** Used to display the applicable commands, or parameters/flags in alphabetical

order, with a short description. The root command is displayed on the first row.

When used at the root prompt, all the main commands are displayed.

Related Commands None

**Syntax** [command]?

Options ? All the main commands are displayed, in

alphabetical order, with a short description.

[command]? Displays the applicable command or flags.

**Examples** alarm? The following is displayed:

alarm - manage alarms

acknowledge - set alarm acknowledge

clear - clear < seqId>
show - Show alarm/s

unacknowledge - unacknowledge alarm

**alarm** clear? The following is displayed:

<seqId> - Sequence identifier of alarm (unsigned

integer value) or '\*'/'all' to clear all alarms

### activate

**Description** Used to activate or deactivate a printing command – a command whose

feedback is displayed on the screen.

Related Commands None

**Syntax activate** [command] – activates command

activate no [command] - deactivates command

Where command can be: convert, dashes, retries, or scroll.

**Options** activate convert Converts escaped characters.

**activate no** convert Disables a previous activate convert command.

activate retries In the event of an input (typed) error, the input is

reprinted, and the error is indicated by a cursor

(caret).

e.g., activate reetries

Λ

activate scroll In case the displayed feedback (reply or printout)

is longer than the length of a screen, you are prompted to press **Enter** before scrolling to the

next screen (page).

# activate log

**Description** Used to activate or deactivate a logging command – a command whose

feedback is displayed on the screen.

Related Commands activate

**Syntax activate log** [parameter] - activates log command

activate no log [parameter] – deactivates log command

Where parameter is a mandatory parameter for command activate log.

Options activate log [parameter] Turns command logging ON or OFF

activate log input Logs only the user commands input.

activate log output Logs only the system output of the

commands.

activate log both Logs both input and output activities.

activate no log [parameter]

activate no log both Disables a previous activate log both

command

Privilege level SuperUser

### alarm

**Description** An Alarm is generated when a failure or fault is detected by the ROME.

The severity of the fault is indicated in the alarms list (see alarms show below).

When an Alarm is **clear**ed (resolved) it is removed from the alarms list.

Related Commands None

Syntax alarm command [parameter]

Where *command* can be: acknowledge, clear, show, unacknowledge.

Where parameter is a mandatory parameter for commands alarm acknowledge,

unacknowledge, and alarm clear.

Options alarm acknowledge [seqld] Acknowledges an alarm. The alarm state

(Ackstate) changes from N/A to ACK

(Acknowledged – owned).

e.g., alarm acknowledge 38 Acknowledges alarm #38.

alarm clear [seqld] Deletes an alarm from the list.

e.g., alarm clear 88 Deletes alarm #88.

e.g., alarm clear \* Deletes all alarms from the alarms list.

**alarm** show Shows all outstanding alarms.

alarm unacknowledge [seqld] Un-Acknowledges an alarm. The alarm

state (Ackstate) changes from **ACK** (Acknowledged – owned) to **UNACK** 

(Unacknowledged)

e.g., alarm unacknowledge 38 Un-Acknowledges alarm #38.

# alias

### Description

An alias enables you to customize the text used to enter any specific command – usually a complex one.

For example, typing **clr** could be set to perform the command **connection clear** all

Each ROME comes with the following default aliases.

cc <u>connection show connected</u>

cp <u>connection show pending</u>

ce <u>connection set command-execution enable</u>

pc port show connected

c\* connection clear pending \*

These aliases can be edited.

### Related Commands

None

**Syntax** 

alias [alias] '[command]'

Where [alias] is optional and can be any text string (for a new alias), an existing alias (to delete that alias), or a "\*" (to delete all aliases).

Where command is an optional parameter for the command alias [alias].

Note: [command] can be enclosed in either a pair of single quotes

('command') or in a pair of double quotes ("command")

Note: The max number of aliases allowed is 32. Each alias and command

combination is allowed to be maximum of 1024 characters.

**Options** 

alias

Displays the list of the current aliases.

alias [alias] '[command]' Creates a new alias.

e.g., alias dt 'show date'

Typing dt displays the same result

as typing **show date**.

alias [alias] Deletes the specified alias

e.g., alias dt Deletes the alias dt.

alias \* Deletes all the aliases.

Privilege level

SuperUser

# bmc

Description Controls the Bar Motor cleaning process, which may be needed if the robot arm

guide needs cleaning. The BMC process may take up to several minutes, and is

completed automatically. Notifications are issued on progress and completion.

Related Commands None

**Syntax bmc** [command]

Starts the Bar Motor cleaning process. **Options bmc** run

Privilege level SuperUser

# broadcast

**Description** Used to broadcast a message to all logged users.

Related <u>write</u>

Commands

Syntax broadcast '[Message]'

where [Message] is the message to send to all logged users.

Options broadcast '[Message]'

e.g., broadcast 'Do not use Server MRS\_2 within the next 2 hrs'

# cat

**Description** Prints the contents of a file.

Related <u>write</u>

Commands

Syntax cat [Filename]

where [Filename] is the filename to be displayed.

Options cat [Filename]

e.g., cat logEvt.txt Displays the contents of the logEvt.txt

file.

# clear

**Description** Clears various ROME parameters.

Related Commands None

Syntax clear [parameter]

Where [parameter] can be: log security, screen, or radius-server.

**Options clear** log security Clears the security log table.

**clear** screen Clears the screen.

clear radius-server Deletes the entry of the Radius server. The Radius [IpAddress] [port] [type] server identifier is its IP address + Port. All

parameters are mandatory.

Where:

[IpAddress] is the RADIUS server IP address

[port] is the RADIUS server port

[type] is the RADIUS server type (authentication/accounting)

e.g., clear radius-server 192.168.10.11 1812 authentication Removes the Radius server that functions as an authentication server and has the IP address

192.168.10.11 and port 1812

Privilege level Super User

# connection clear

**Description** Clears the pending connection table. A connection In Process cannot be cleared.

Related Commands connection show, show board

Syntax connection clear pending [SeqId]

Options connection clear pending \*

or

Pending Connection Queue.

connection clear pending all Alias: c\*

**connection clear** pending [SeqId] Deletes a specific connection.

e.g., connection clear pending 6 Deletes connection numbered 6 (in the

Sequence ID) from the Pending

Connection Queue.

Use the command **connection show** in order to view the Pending Connection

Deletes all the Pending requests in the

Queue.

If the SeqId is that of a connection in process (i.e., a connection that is being

executed right now), that Clear operation will not be performed.

# connection create

**Description** Sends a connect command between two selected ports.

Related Commands connection set command-execution; connection disconnect; connection show

pending

Syntax connection create 1ae[East Port #] to 1aw[West Port #] [sync]

connection create 1be[East Port #] to 1bw[West Port #]

Where East/West Port # are the physical port names.

**connection create** [Patch Panel Name, Port#1] **to** [Patch Panel Name, Port#2]

Where Logical Port Name A and Logical Port name B are the Logical port names –

provided that the ROME has a logical ports table (LPN)

Sync is an optional parameter for logical ports only that ensures both

connections are done in sync.

**Options** *e.g.,* **connection create** *1a*e100 to

1aw100

Creates a connection between east port 100 on matrix A of unit 1 to port

west port 100 on matrix A of unit 1

e.g., connection create PP1,5 to

PP2,15

Creates a connection between logical port PP1,5 (port 5 on patch panel PP1)

to logical port PP2,15 (port 15 on

patch panel PP2).

Where this logical connection could represent a pair connection between physical ports; for example, 1ae5 to

1aw15 and 1be5 to 1bw15.

e.g., connection create PP1,5 to

PP2,15 sync

The sync parameter ensures both connections are synchronized.

**Restrictions** Physical ports can be connected within

the same matrix (A or B) only

# connection disconnect

**Description** Sends a disconnect command between the named ports.

Related Commands connection set command-execution; connection create; connection show

pending

**Syntax connection disconnect 1ae**[East Port #] **to** 1aw[West Port #] [sync]

connection disconnect 1be[East Port #] to 1bw[West Port #] [sync]

Where *East/West Port #* are the physical port names.

connection disconnect [Patch Panel Name, Port1#] from [Patch Panel Name,

Port2#]

Where Logical Port Name A and Logical Port name B are the Logical port names –

provided that the ROME is configured to work in Duplex Fiber mode.

Sync is an optional parameter for logical ports only that ensures both

connections are done in sync.

Options connection disconnect [port1] from

[port2]

Disconnects one pair of named ports.

e.g., connection disconnect 1be3

from 1bw4

Disconnects east port 3 on matrix b of unit 1 from west port 4 on matrix b of

unit1

e.g., connection disconnect PP1,5

from PP2,15

Disconnects Logical port PP1,5 (port 5 on patch panel PP1) from logical port PP2,15 (port 15 on patch panel PP2)

Where this logical connection could represent a pair disconnection between physical ports; for example,

1ae5 to 1aw15 and 1be5 to 1be15.

e.g., connection disconnect PP1,5

from PP2,15 sync

The sync parameter ensures both connections are synchronized.

# connection set command-execution

**Description** Connection set command-execution [enable/disable]. This command is used

in to enable/disable provisioning and maintenance (connect, disconnect, tmd)

commands during troubleshooting.

When disabled, provisioning requests – new or existing – remain queued until

connection set command-execution enable command is given.

Related show board Commands

Syntax connection set command-execution [enable/disable]

Options connection set command-execution enable Enables execution of

provisioning requests.

connection set command-execution disable Prevents execution of

provisioning requests.

# connection show

**Description** Displays a list of connected or pending connections.

Related Commands connection clear; connection create; connection disconnect

Syntax connection show [Status]

where [Status] can be: connected or pending,

**Options connection show** *connected* Shows all the existing connections

Alias: cc

The following information is displayed:

Port1 to Port2 connections: The connected

ports

Created: Displays the date timestamp in which

the ports were connected.

**User**: User that created connection

**Logical port number**: logical port assignment

within the matrix.

**connection show** *pending* Shows all the pending connections (Pending

Connection Queue)

Alias: cp

The following information is displayed:

**Req ID**: The Request ID is the index in the queue. The index can be reset by using the

Port1 to Port2 connections: The connected

ports

Command: Displays the command issued

**Source**: Interface command issued from

Logical port number: logical port assignment

within the matrix.

**User:** User that issued commandhomin

# ftp

**Description** Use this command in order to upload or download files to/from the ROME.

An external FTP server application needs to be set up (refer to <u>set ftp</u>) prior to using this command. The ROME functions as an **FTP client**. A file (of any type) will be downloaded – one at a time – from the home directory (source) to the ROME root directory (target). You can also download to the ROME a new firmware (a.k.a "image"), although this method is not recommended – to upgrade firmware it is recommended to use the **SW Upgrade Tool**.

Related Commands

set ftp

**Syntax ftp** [command] [filename]

where [command] can be: get file or put fname

and where [filename] is the filename of the file to download or upload.

**Options ftp get file** [filename] Download a regular file to the flash file

system, from the Home Directory of

the FTP server application.

e.q., ftp get file test.txt Downloads file test.txt to the flash file

system, from the Home Directory of

the FTP server application.

ftp put fname [filename] Uploads a regular file to the home

directory of the FTP server application.

e.q., ftp put fname test.txt Uploads a file test.txt to the home

directory of the FTP server application.

Privilege level Super User

# help

**Description** Displays additional help.

Syntax help [parameter]

where [parameter] is either edit or inventory.

Options help edit Displays a list of editing shortcuts

(keystrokes)

**help** inventory Displays a list of the field replaceable

units (FRUs) of the ROME.

Privilege level Super User

# history

**Description** Shows the last 30 commands that were issued by the user.

Related Commands None

Syntax history [parameter]

Options history clear Clears the history log.

history enable Turns on the command history

logging functionality.

**history** filter Prevents the utility from capturing

repeated input.

**history** info Displays the status of the history

utility

History filter: on/offHistory utility: on/off

• History ring: on/off

# homing

**Description** Controls the homing operation, which returns the robots to a set, "Home",

position.

Once the Homing process is successfully completed, the ROME is ready to

handle provisioning requests again.

**Related Commands** None

**Syntax** homing <unit> run, unit = ROME Chassis number <U1,U2,U3,U4>

homing run, Runs homing on all ROME chassis connected to the same LCU.

Options Each LCU may support up to four Performs homing on all the axes.

ROME chassis.

Privilege level Super User

# logout

**Description** Logs out of the Telnet session. For logging on instructions, refer to Login.

Related Commands Login

Syntax logout

Options logout Logs out of the current Telnet session.

# logout force

**Description** Forces log outs of the Telnet session. For logging on instructions, refer to

Login.

Related Commands Login

Syntax logout force {user}

where {user} is optional and indicates the specific user to logout.

**Options logout force** {user} Disconnects all the sessions of the

specified user.

e.g., logout force user88 Disconnects all the sessions of

user88.

e.g., logout force Disconnects all the sessions of the

current Telnet session.

Privilege level Super User, Security Admin

# port set

Privilege level

Super User, System Admin

Description Manages port operations Related port show **Commands Syntax** port set [portID] [parameter] [state] **Options** port set [port] oper\_status [state] Sets the named port to the Disabled/Enabled state - this state indicates that this port is malfunctioning and should not be used. Port 1bw3 is port disabled state. e.g., port set 1bw3 oper\_status disable port set [portID] name [name] Sets a name for the named port e.g., port set 1ae100 name Office2 Port 1ae100 is assigned the name Office2. port set [portID] admin-status [state] Sets the named port to an Unlocked/Locked state. A Locked state indicates that a provisioning operator has preserved this port for future use. An Unlocked state releases a port in the locked state Port 1bw50 has been reserved for e.g., port set 1bw50 admin-status future use and to prevent a change locked in provisioning. port set [portID] role [state] Set the role of a designated port to connect, test, testbus, passthrough, e.g., port set 1bw50 role test link. Use by customer to label the function or use of the port. No functions embedded in system software.

# port show

**Description** Shows the state of the ports.

The following parameters are detailed:

Port ID The index of the physical port. This value

cannot be edited.

Admin Status Unlocked, locked

Locked (the port cannot be connected or disconnected unless Unlocked first). A port is usually locked in order to reserve it for future use and/or to indicate to other users that for the time being they should

refrain from using it.

Oper Status Enable, disabled

Enabled\_Connections/disconnections may

be made to selected port.

Disabled\_Connections/disconnections cannot be made to the selected port.

Port Status Disconnected, Connected, In Process

Disconnected\_No connections to port;

Connected\_Port connected; In

Process\_Connection/disconnection is in

process or being executed.

Counter Connection counter counts the total

number of times the port has been

connected/disconnected.

**Connected Port** 

ID/Name

The number (and name, if exists) of the physical port to which this port is currently connected.

Logical Logical port number

Related Commands port set

Syntax port show [parameter]

where {parameter} is optional and can be connected, disconnected, logical, range, locked, unlocked, enabled, disabled. Selected filter only displays ports

in the selected status.

### **CLI User Manual**

port show and their state.

**port show** connected Shows only the connected ports.

**port show** disconnected Shows only the disconnected ports.

port show logical Shows only the Logical (paired)

ports, with their Logical names

port show range [port1] to [port2] Shows only the defined range of

ports.

 $\it e.g.$ , port show range 1ae100 to

1ae150

# pwd

**Description** Shows (prints) the working directory.

**Related Commands** None

Syntax pwd

Options pwd The working directory is displayed

(e.g., C:\Users\SuperUser\)

# reset

**Description** Resets the ROME. When this command is run, ROME will first finish the

current in process command, then commence an orderly shutdown. After shutdown, ROME will then restart. Anything pending in the queue when this command is run will remain in the queue and will be processed after

ROME restarts.

Syntax reset

Options reset Initiates the Reset procedure. After

prompting, the ROME finalizes all on-going activities (Provisioning,

FTP, etc.) and restarts.

Privilege level Super User

# set board

**Description** Sets ROME board related parameters.

**Related Commands** None

Syntax set board [parameter]

where [parameter] can be adminState, authentication-order, connection-

type, imageswap, ipParams, name, unpack image.

Options set board adminState Enable/disable the board.

set board authentication-order

[authentication type]

Sets the method by which user name and password will be authenticated. The authentication methods are as

follows:

• Local – by the ROME (local)

• Radius – by an external Radius

server

 First-radius – Radius + ROME, where Radius is the primary.

e.g., set board authentication-

order local

Sets the user authentication to be done locally – by the ROME user DB.

e.g., set board authentication-

order radius

Sets the user authentication to be done by the Radius server only.

e.g., set board authentication-

order first-radius

Sets Radius as the prime

authentication server. If the Radius server is inaccessible, authentication will be performed locally by the

ROME user DB.

set board connection-type Set connection type to SSH, Telnet,

or SSH + Telnet.

set board imageswap

Makes the backup image active and

vice versa. This is used for software

upgrades.

**set board** ipParams [device] Enables configuration of all The

ROME network parameters (IP Address; Subnet Mask; DNS; Default

Gateway) You can either change these one at a time, or by

concatenating them all at once.

e.g., set board ipParams ipAddr 192.168.10.10

IP address of a device.

e.g., set board ipParams subnetMask 0xffff0000 or 255.255.0.0

The subnet mask. This value can also be defined as a Hexadecimal

e.g., set board ipParams

IP address of a DNS server.

dnsServer 192.168.10.10 e.g., set board ipParams

IP address of the default gateway.

dfltGateway 192.168.10.1

e.g., set board ipParams hostPcAddr 192.168.10.16

IP address of the host PC.

set board name [name]

Sets the ROME name.

e.g., set board name 240

The ROME name is set to 240 characters, and appears at the beginning of the prompt.

Privilege level

Super User

# set ftp

**Description** Sets the FTP server parameters.

Related Commands ftp get; ftp put

Syntax set ftp user [username] passwd [password] serverlp [serverip]

Options [Username] The username can be up to 15

characters

[Password] The password can be up to 12

characters

[server ip] FTP server IP address

Privilege level Super User

### set radius-server

### Description

Sets up and configures a RADIUS server.

RADIUS is a client/server protocol for carrying authentication authorization and configuration messages between a network access point and a RADIUS server.

ROME user management can be done via Radius, namely:

- Add/Delete users
- Manage User/Password
- Authenticate User/Password
- User accounting

User management can now operate in three optional modes:

- 1. User management is done solely by the Radius server
- 2. User management is done primarily by the Radius server and secondarily by ROME
- 3. User management is done solely by the ROME (Default mode)

#### **Radius server redundancy:**

In order to enhance system security reliability, a redundant Radius server can be set up, so that in case one server fails, the other can resume seamless operation.

#### **Related Commands**

clear radius-server; set board authentication-order

#### **Syntax**

**set radius-server** [ip-address] [secret] [port] [type] [retries] [timeoutInterval]

Where:

[ip-address] is the RADIUS server IP address

[secret] is the RADIUS password for RADIUS-ROME communication

[port] is the RADIUS server port

[type] is the RADIUS server type (authentication/accounting)

[retries] is the RADIUS server poll retries value (default = 3)

[timeoutInterval] is the RADIUS server poll timeout interval (default = 3 – not including overhead)

set radius-server

The settings of this Radius server are

### CLI User Manual

Examples as follows:

Port: 1812

Server type: Accounting

Poll retries: 4

Poll timeout: 3 (default)

### set time

Description

Sets the ROME time. The time can be synchronized according to one of the

following:

• A timeserver: NTP (a.k.a SNTP)

Manually

• RTC (the ROME Real Time Clock)

**Related Commands** 

show date

**Syntax** 

set time [parameters]

**Options** 

**set time** ntp TZ [offset hrs] Sets the hr offset from the NTP.

e.g., set time ntp TZ -3.5

Sets the time to -3.5 hrs from the

NTP time.

**set time** ntp default [name]

Sets the default NTP server

parameters.

e.g., set time ntp default nist1-ny.ustiming.org

**set time** ntp server [name]

Sets an NTP.

e.g., set time ntp server

tock.nap.com.ar

**set time** source manual

Sets the time manually.

**set time** source rtc

Sets the time according to an RTC

source.

**set time** source sntp

Sets the time according to the

default SNTP source.

Privilege level

Super User

## set cli

**Description** Changes the Command Line Interface parameters.

**Related Commands** None

**Syntax set cli** session timeout [seconds]

Options set cli session timeout [seconds] Sets the CLI session timeout in

seconds. The default value is 600

seconds.

If there is no activity over this time,

the Telnet session ends.

e.g., set cli session timeout 300 Telnet sessions will end after

5 minutes of no activity.

Setting timeout at 0 results in

disabling the timeout.

Privilege level Super User

### show

**Description** Shows information on the defined parameter. Use it to show the requested

state before and after a command.

Related Commands None

Syntax show [parameter]

where [parameter] can be: board, date, files algo, and log.

Options show board Displays all the parameters related to

the ROME.

**show** date Displays the current date in the

device, and from where it is derived.

**show** files algo Displays a list of all the **configuration** 

and DB files used by the ROME.

**show** log [parameter] Displays the specified log file.

e.g., **show** log events Displays the log of all the events.

e.g., **show** log security Displays the security log.

Privilege level Super User

### stty

**Description** Manages the terminal settings – height (in rows), width (in columns), text

wrapping.

**Related Commands** None

Syntax stty [parameter]

**Options** *e.g.*, **stty** rows [10..256] Sets the terminal height in rows.

Available value is 10 to 256.

e.g., **stty** columns [20..255] Sets the terminal width in characters.

Available value is 20 to 255.

e.g., **stty** columns 40 hardwrap Sets the terminal at 40 characters

wide, with text wrapping (long text

continuing in a new line).

stty info Displays the current terminal

settings.

#### users access

**Description** Used to change user permissions (rights) to specific users. The specific users

are identified according to their Username (login name). The following

access levels are available:

• Super User

• Security Administrator

• System Administrator

**Related Commands** users show

Syntax users access [username] [access level]

Where [username] can be any existing user name.

Where [access level] is a mandatory parameter that indicates the new access

level.

Options users access [username] Changes user rights to Security

SecurityAdmin Administrator.

users access [username] SysAdmin Changes user rights to System

Administrator.

users access [username] SuperUser Changes user rights to Super User,

having all Operations and

Permissions.

Note: Only a Super User can create

another Super User.

## users add

Description

Used to add a user to the ROME database. The following access levels are  $\,$ 

available:

• Super User

• Security Administrator

• System Administrator

**Related Commands** 

users show

**Syntax** 

users add [username] [password] [access level]

**Options** 

users add [username] [password]

[access level]

Adds a user, by name, password, and

access level.

It is advisable to remind new users to

change their passwords upon initial

login.

Privilege level

Super User, Security Admin

## users delete

**Description** Used to remove a user from the database.

Related Commands <u>users show</u>

Syntax users delete [username]

Options users delete [username] Deletes the defined user from the

database.

e.g., users delete FredAndrews Deletes user FredAndrews from the

database.

## users disable

**Description** Used to disable a user account. Until enabled, the user will not be able to log on.

Related Commands <u>users enable</u>; <u>users show</u>

Syntax users disable [username]

**Examples** users disable FredAndrews User FredAndrews will be unable to

log on

## users enable

**Description** Used to enable a user account. The user can now log on.

Related Commands users disable; users show

Syntax users enable [username]

**Examples** users enable FredAndrews User FredAndrews will be able to log

on from now on

## users password

**Description** Used to change a user password (including your own).

Related Commands users show

Syntax user password [userID]

Options user password [userID]

### Change another user's password

- 1. After typing the username of the required user, press **Enter**.
- 2. Type the new password, and press **Enter**.
- 3. Confirm the new password, and press Enter.
- 4. Type your own password, and press **Enter**.

The new password is set.

#### Change your own password

- 1. Type your username, and press **Enter**.
- 2. Type the new password, and press **Enter**.
- 3. Confirm the new password, and press **Enter**.
- 4. Type your current password, and press **Enter**.

The new password is set.

### users show

**Description** Used to display the users listed in the ROME database.

**Related Commands** None

Syntax users show {Parameter}

where {Parameter} is an optional parameter and can be disconnected or

logged.

Options users show The following details are displayed

for each user:

• ID Number – Number in the list

• Enabled – Yes or No

Username

• Group – Access Level

**users show** disconnected Shows the users that are currently

disconnected.

**users show** logged Shows the users that are currently

logged on.

In addition to the above information, details of the open sessions are also

displayed.

## whoami

**Description** Displays the user and user group details of the operating user – the one

whose login credentials are being used.

**Related Commands** None

Syntax whoami

Options whoami

## write

**Description** Send a message to a specified user, who is logged on.

Related Commands broadcast

**Syntax** write [recipient] [message]

Options write [recipient] [message]

you get this..." receive the notification.

# **APPENDIX A - CLI COMMANDS TREE**

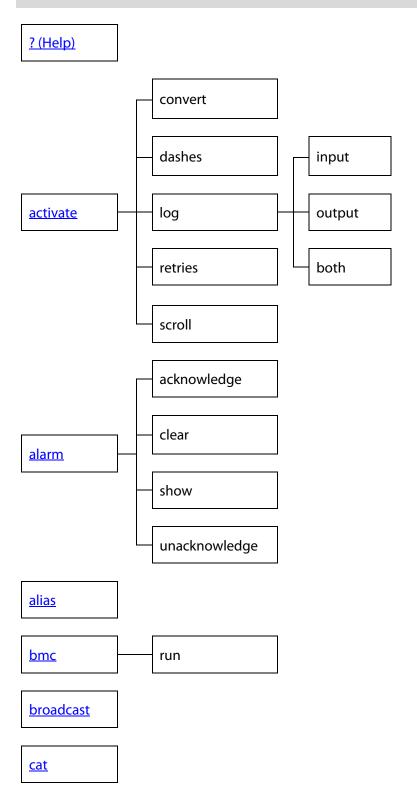

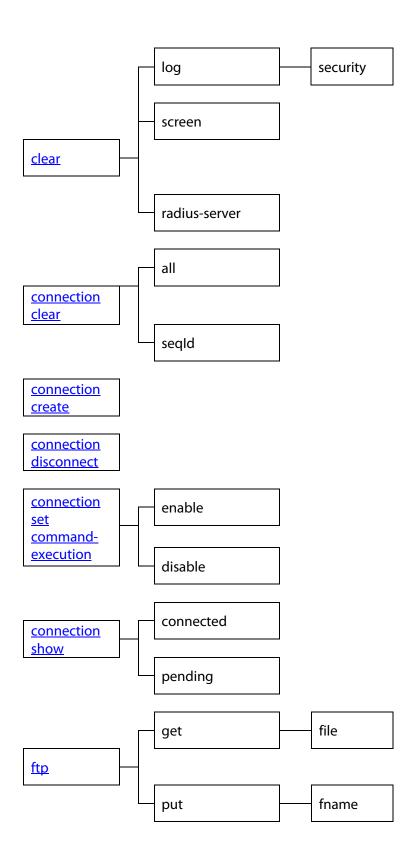

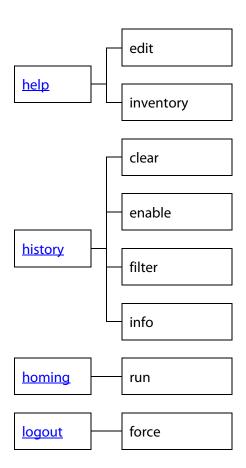

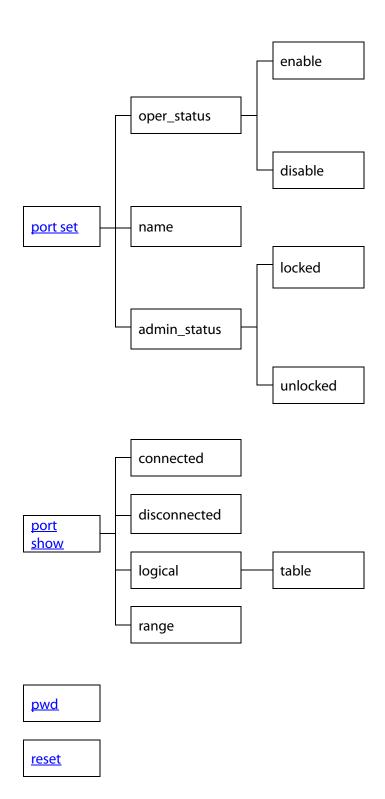

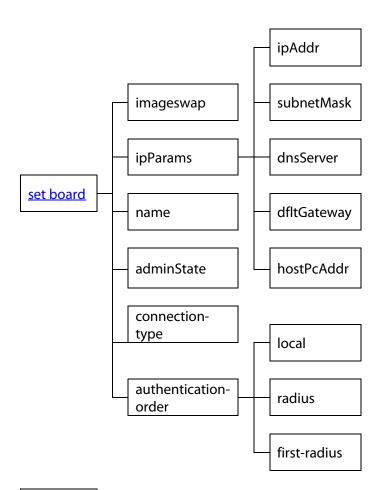

set ftp

set radiusserver

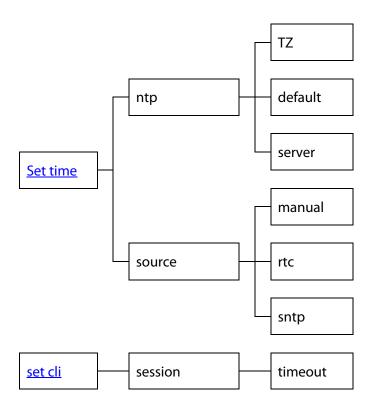

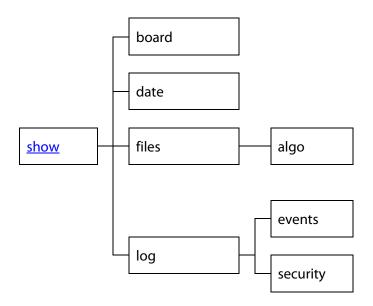

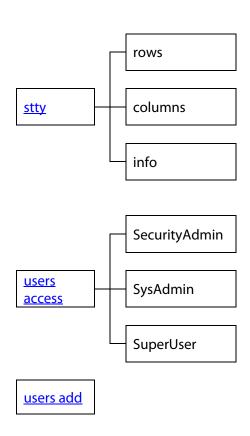

users disable

<u>users</u> <u>delete</u>

users

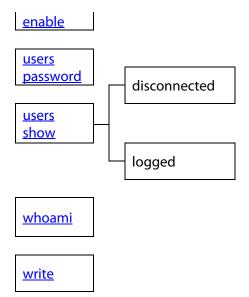